## **E-Mail Einstiegslinks versenden**

Der Versand von E-Mails aus BPaaS heraus wird häufig verwendet, um einen Anwender zu informieren, dass ein neuer Arbeitsvorrat für ihn vorliegt. Beispielsweise kann ein Genehmiger automatisch darüber informiert werden, dass ein neuer, genehmigungspflichtiger Antrag vorliegt, den er bearbeiten muss.

## Versand eines Einstiegslinks

Um dem Anwender seine Aufgabe zu erleichtern, kann man in der Mail einen Link senden, der ihn nach dem Einloggen direkt auf den Arbeitsvorrat führt. Der "Umweg" über das Cockpit entfällt, der Anwender kann direkt mit der Arbeit beginnen.

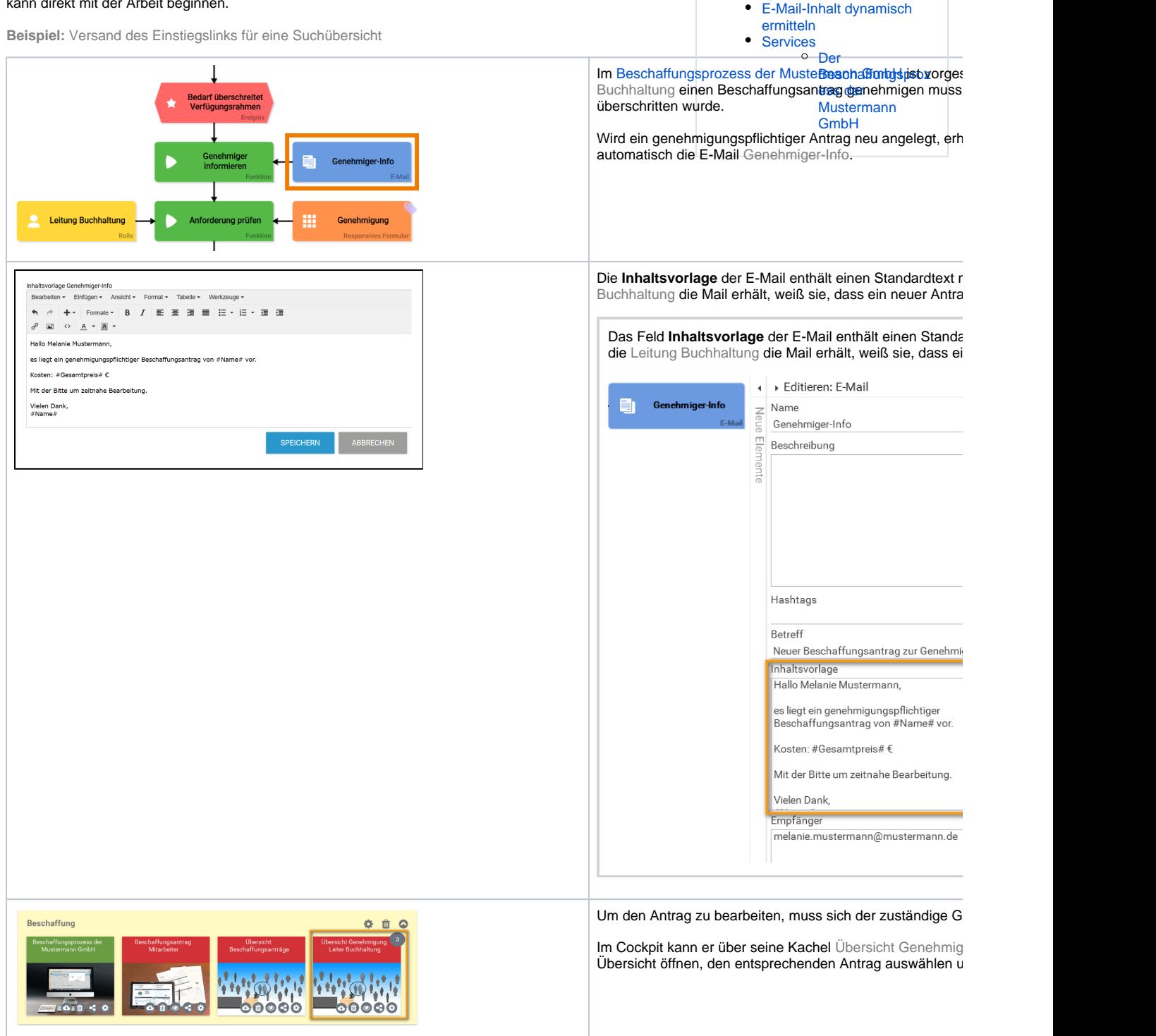

**Related Pages:**

[E-Mail: Platzhalter](https://doc.scheer-pas.com/display/BPAASDEV/E-Mail+Platzhalter+verwenden)  [verwenden](https://doc.scheer-pas.com/display/BPAASDEV/E-Mail+Platzhalter+verwenden)

[E-Mail: Anhänge ermitteln](https://doc.scheer-pas.com/display/BPAASDEV/E-Mail+Anhaenge+ermitteln) [E-Mail-Empfänger](https://doc.scheer-pas.com/display/BPAASDEV/E-Mail-Empfaenger+dynamisch+ermitteln)  [dynamisch ermitteln](https://doc.scheer-pas.com/display/BPAASDEV/E-Mail-Empfaenger+dynamisch+ermitteln)

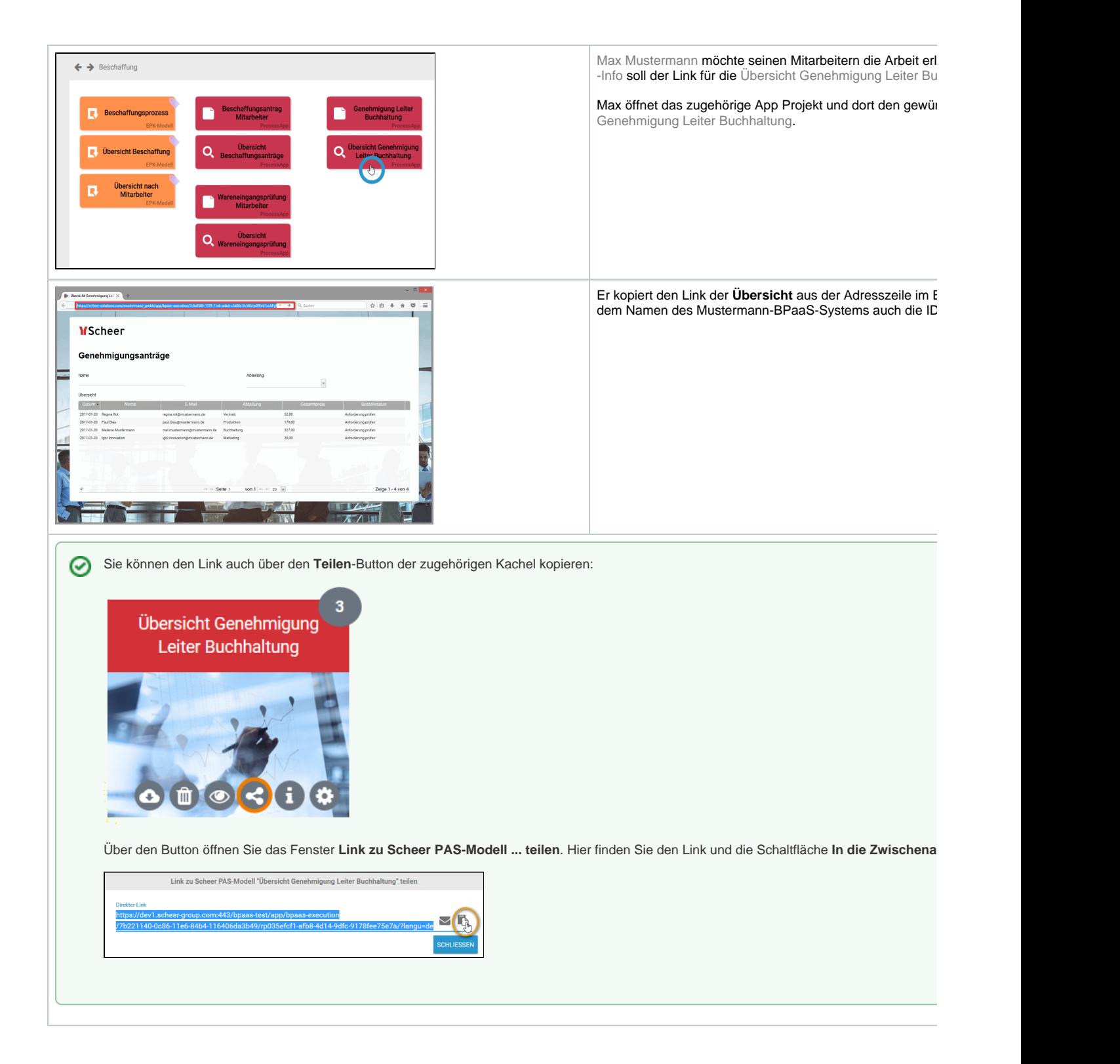

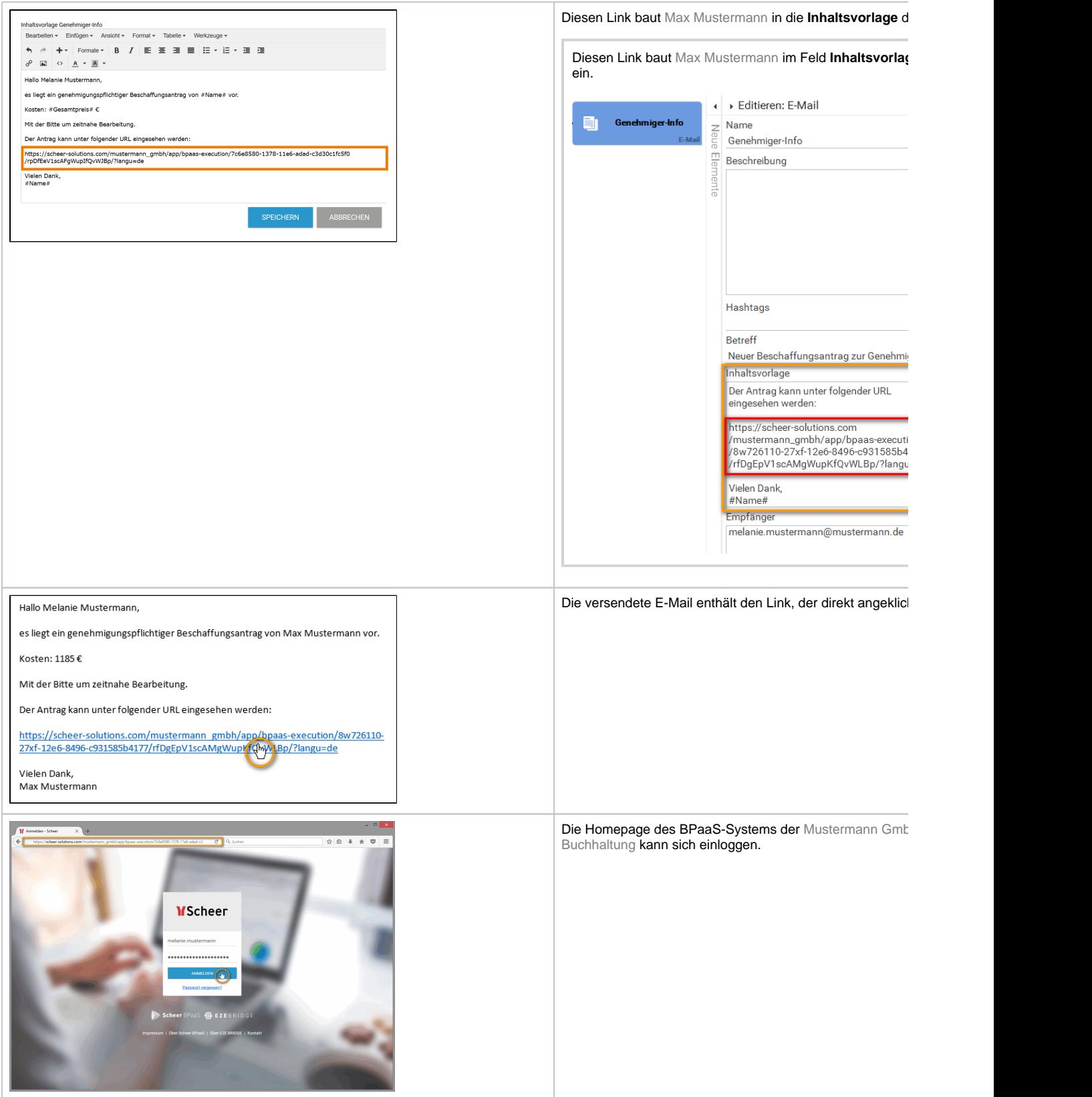

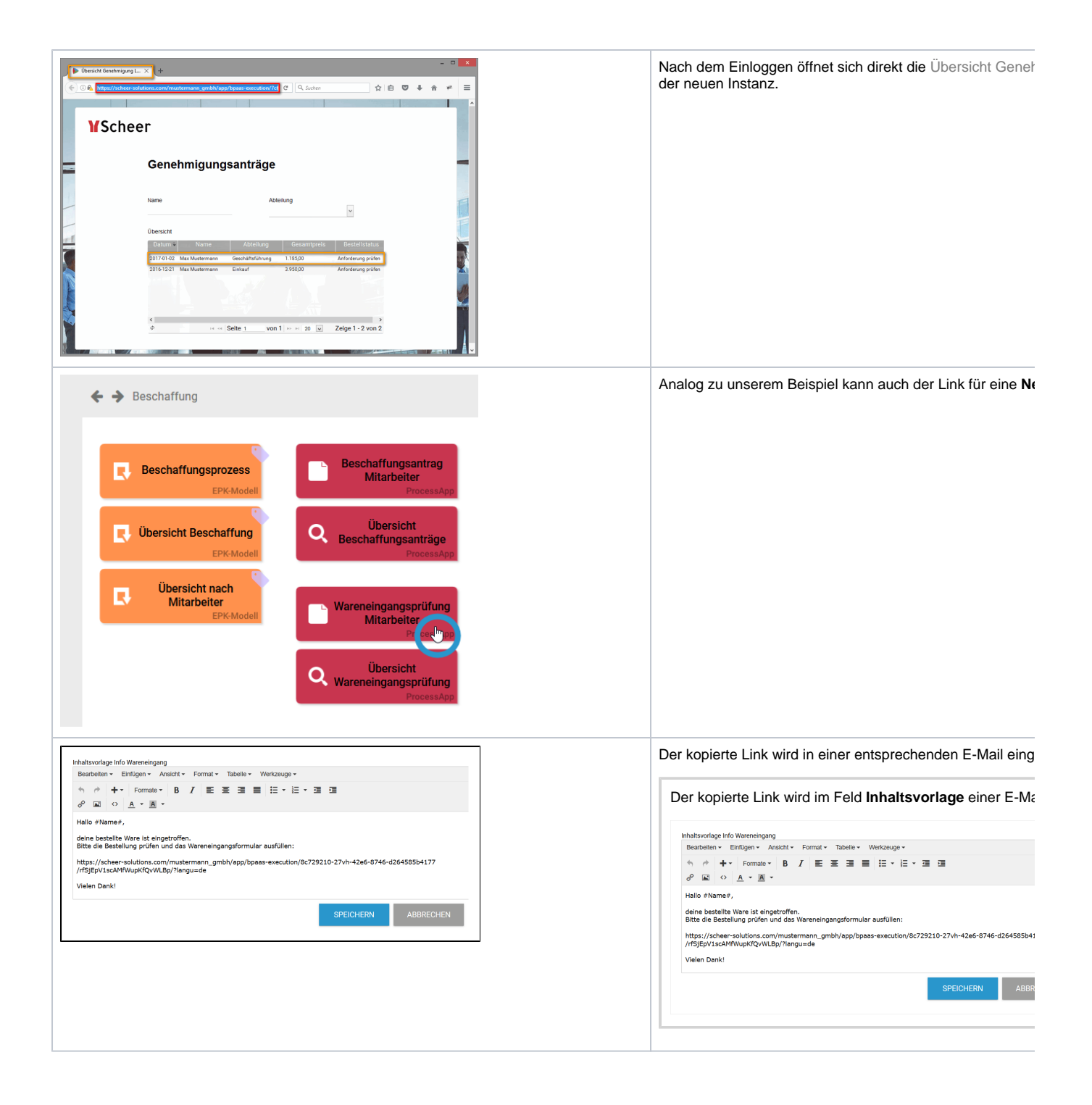

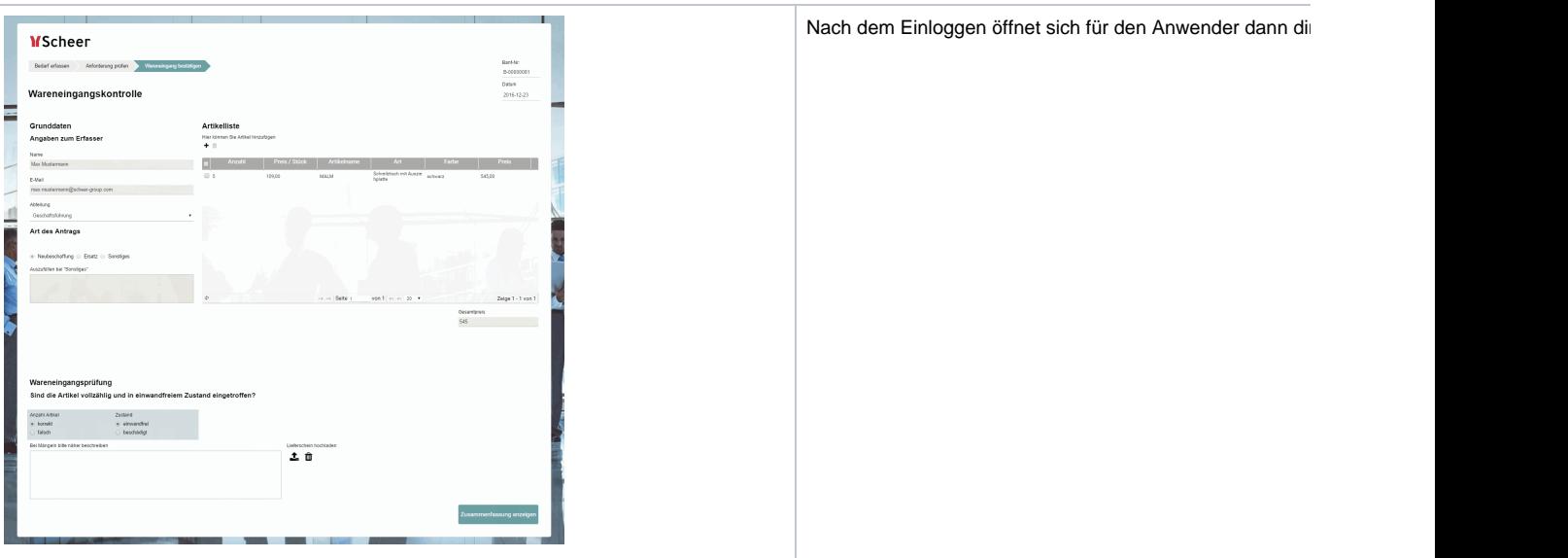

## **Achtung bei rollenbasierten Apps**

Arbeiten Sie in Ihrer App mit Rollen? Beachten Sie in diesem Fall, dass den Anwendern, die den Link erhalten, auch die entsprechenden Rollen zugeordnet sein müssen.